# U-DICRM MODE D'EMPLOI Glissière DIC motorisée

La glissière motorisée DIC (contraste d'interférences différenciées) U-DICRM doit se monter sur une tourelle porteobjectif compatible. Pour obtenir un bon contraste, la U-DICRM offre des possibilités d'engagement et de désengagement motorisés du prisme DIC dans et de la trajectoire optique, ainsi qu'une variation continue de la couleur d'interférence de l'arrière-plan (du gris sensible au mauve sensible [-100 à 600 nm]).

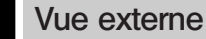

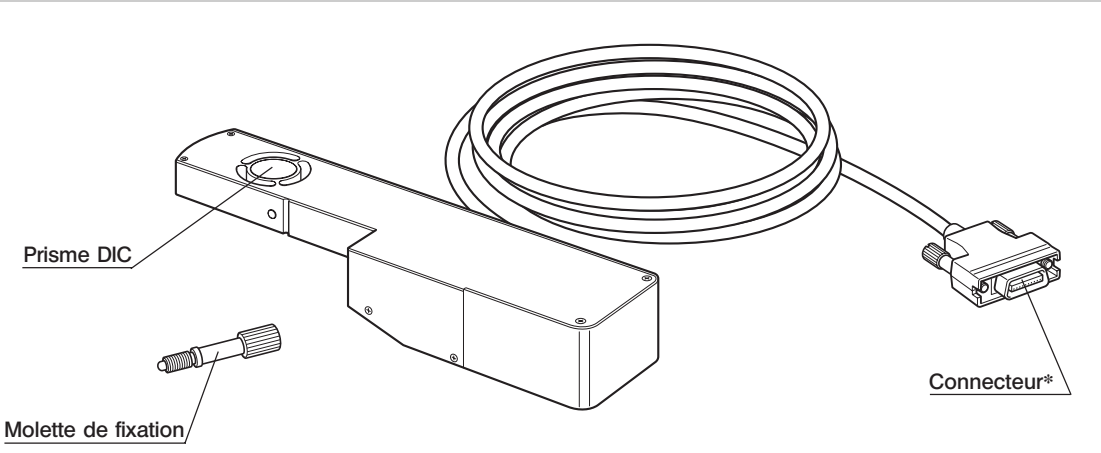

\*Connecter la carte d'options U-DICPCB DIC/DUV montée sur le boîtier de commande BX-UCB.

# Modules requis

Les modules suivants sont nécessaires pour faire fonctionner la glissière DIC motorisée et permettre l'observation en lumière incidente par DIC.

?Pour utiliser la U-DICRM avec le système MX61A, se reporter au mode d'emploi du système.

### Modules requis pour le fonctionnement

- · Boîtier de commande : BX-UCB
- · Carte d'options DIC/DUV : U-DICPCB
- · Logiciel : MX2-BSW (CD-ROM), PC (ordinateur)

?Pour connaître les caractéristiques requises pour le PC, se reporter au mode d'emploi du MX2-BSW.

## Modules requis pour l'observation en lumière incidente par DIC

- · Microscope (lumière incidente) : MX61/61L/61A, BX41/51/61, etc.
- · Tourelle porte-objectif avec emplacement pour glissière DIC : U-D6BDREMC, U-D5BDREMC, U-P5BDREMC,

U-D6REMC, U-D5BDREM, U-D6REM,

U-D6BDRE, U-D5BDRE, U-P5BDRE, U-D6RE, etc.

- · Objectif : Série UIS2 ou série MPLFLN/MPLFLN-BD (5X à 150X), série MPLFLN-BDP.
- · Analyseur :U-AN360-3, U-AN, MX-ANM (lorsque l'unité de AF U-AFA2M est utilisée avec un système MX61A), etc.
- · Polariseur :U-PO3, etc.
- · Miroir DIC: U-MDIC3 (avec analyseur et polariseur intégrés),
	- U-MDICAF3 (avec polariseur intégré lorsque l'unité de AF U-AFA2M est utilisée)
- ?Pour plus d'informations sur les modules requis pour l'observation en lumière incidente par DIC, consulter le mode d'emploi du microscope à utiliser en combinaison avec la U-DICRM.

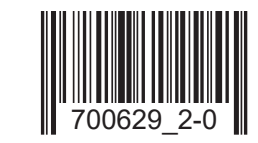

# 3 Montage

A Avant le montage, veiller à positionner l'interrupteur principal du boîtier de commande BX-UCB sur « O » (OFF) par mesure de sécurité.

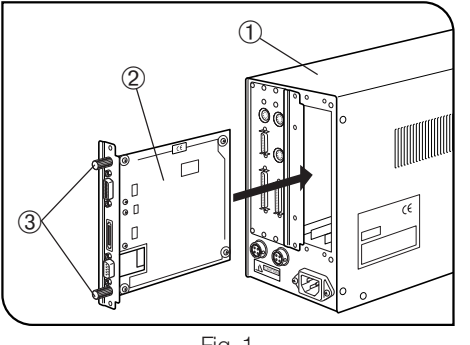

Fig. 1

### Montage de la carte d'options DIC/DUV U-DICPCB (Fig. 1)

- 1. Desserrer les six molettes de fixation des deux cache-fentes situés à l'arrière du BX-UCB 1.
- ©Attacher les molettes de fixation <sup>3</sup> sur la U-DICPCB 2 afin de faciliter l'insertion et le retrait.
- 2. Aligner le sens du connecteur de la U-DICPCB 2 avec celui du BX-UCB, puis insérer la U-DICPCB 2 dans le BX-UCB en suivant les rainures. Pousser complètement la U-DICPCB jusqu'à ce que les connecteurs soient correctement raccordés.
- 3. Fixer la U-DICPCB 2 au moyen des molettes de fixation. Placer également les cache-fentes.
- ORanger les caches non utilisés dans un endroit sûr.

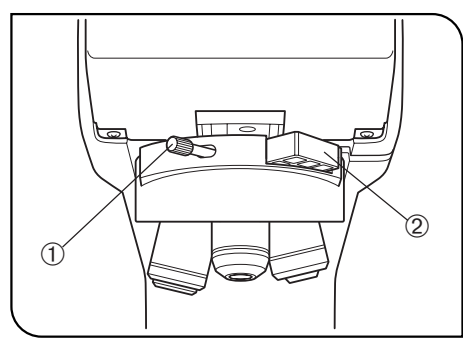

Fig. 2

### Montage de la glissière DIC motorisée U-DICRM (Fig. 2)

- #Insérer soigneusement la glissière DIC dans la tourelle porte-objectif. Un impact dû à une insertion inappropriée risque de réduire les performances.
- 1. Desserrer et retirer la molette de fixation @ située à l'avant de la tourelle porte-objectif. Retirer aussi la glissière factice 2.
- ©Ranger soigneusement ① et ② afin de ne pas les perdre.
- 2. Maintenir la U-DICRM avec la projection orientée vers le bas et l'insérer dans l'emplacement de la glissière factice.
- 3. Insérer la molette de fixation fournie avec la U-DICRM dans l'emplacement de la molette de fixation retirée et la serrer fermement.
- 4. Brancher le connecteur de la U-DICRM dans le port marqué « U-DICRM » de la carte d'options DIC/DUV U-DICPCB montée sur le BX-UCB.

### Raccordement du câble RS-232C

?Pour le câble RS-232C, utiliser un câble droit disponible dans le commerce [avec connecteurs femelles à 9 broches D-SUB]. Si le module combiné est motorisé (MX61A, BX61, etc.), préparer un autre câble RS-232C aux caractéristiques identiques.

Veiller à positionner l'interrupteur principal de l'ordinateur sur « $\mathbb{O}$ » (OFF).

- Connecteur à l'avant du BX-UCB  $\longleftrightarrow$  Connecteur 1 du RS-232C sur l'ordinateur
- Connecteur sur la U-DICPCB (emplacement RS-232C) <  $\rightarrow$  Connecteur 2 du RS-232C sur l'ordinateur

### Montage de l'analyseur et du polariseur

?Monter l'analyseur, le polariseur ou le miroir DIC en suivant les instructions données dans le mode d'emploi du microscope utilisé.

## Procédure d'observation en lumière incidente par DIC

- #Le polariseur se dégrade après avoir été exposé à la lumière pendant de longues heures (environ 2000 heures de suite). En pareil cas, le remplacer.
- #Lors de l'utilisation d'une source lumineuse de forte intensité, toujours utiliser le filtre U-25L42 pour éviter de brûler le polariseur.
- 1. Installer le logiciel MX2-BSW dans l'ordinateur conformément aux explications données dans le mode d'emploi du logiciel.
- 2. Positionner les interrupteurs principaux des modules sur « I » (ON) et préparer le système microscopique pour l'observation.
- 3. Sélectionner la trajectoire optique pour observation par DIC.
- 4. Réaliser le réglage du prisme de Nicol de l'analyseur et du polariseur.

Le réglage du prisme de Nicol n'est pas nécessaire en cas d'utilisation du miroir DIC U-MDIC3.

5. À l'aide du logiciel MX2-BSW, engager le prisme DIC dans la trajectoire optique et régler le contraste de couleur de l'arrière-plan.

Il est possible de faire varier la couleur d'interférence de l'arrière-plan du gris sensible au mauve sensible (-100 à 600 nm). Sélectionner la couleur d'interférence qui offre le meilleur contraste à l'image de la préparation.

- · Régler la couleur de l'arrière-plan sur gris pour obtenir une image à contraste élevé avec impression 3D en gris sensible avec la plus haute sensibilité.
- · Régler la couleur de l'arrière-plan sur mauve sensible pour observer les différences les plus infimes à mesure que la couleur change.

?Utiliser un objectif DIC compatible de la série MPLFLN/MPLFLN-BD pour l'observation par DIC.

?Si une observation autre que l'observation par DIC est réalisée en laissant le prisme DIC dans la trajectoire optique, l'image observée peut paraître double. En pareil cas, désengager le prisme DIC de la trajectoire optique.

?L'observation par DIC offre une haute sensibilité de détection. Veiller à ne pas contaminer la surface de la préparation. ?La sensibilité de détection varie selon l'orientation. Il est recommandé d'utiliser une platine tournante ou de faire

tourner la préparation pendant l'observation.

?Le contraste peut parfois être amélioré en fermant le diaphragme d'ouverture du microscope.

## 5 Analyseur motorisé MX-ANM

?Utiliser un analyseur motorisé MX-ANM lorsque la commande motorisée de l'analyseur est requise pour l'observation par DIC avec unité de mise au point automatique U-AFA2M et système MX61A ou une autre combinaison. Dans ce cas, le U-MDIC3 avec analyseur et polariseur intégrés ne peut être utilisé en présence du miroir DIC. Il faut alors utiliser le U-MDICAF3 avec polariseur intégré uniquement.

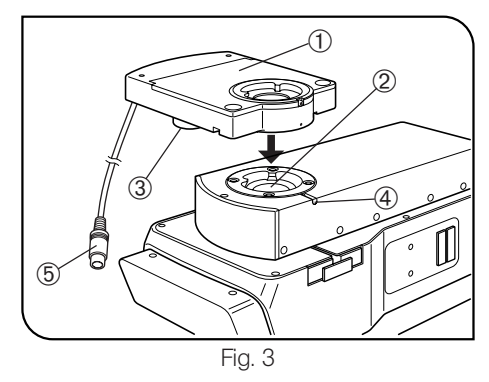

### Montage de l'analyseur motorisé MX-ANM (Fig. 3)

Veiller à positionner préalablement l'interrupteur principal du boîtier de commande BX-UCB sur « $Q$ » (OFF).

?En cas d'utilisation du système MX61A, se reporter également à son mode d'emploi.

- 1. Monter l'analyseur motorisé MX-ANM  $\mathbb O$  sur la monture de tête U-AFA2M  $\mathbb Q$  de l'unité de mise au point automatique U-AFA2M ou sur la monture de la tête d'observation du microscope de manière à ce que le moteur <sup>3</sup> se situe sur la gauche du microscope en considérant une vue de face (comme l'illustre la figure 3) et serrer provisoirement la vis de fixation  $\Phi$  (le réglage du prisme de Nicol sera nécessaire par la suite).
- 2. Brancher le connecteur ® du câble de raccordement de l'analyseur motorisé MX-ANM au connecteur marqué « FW2 » du boîtier de commande BX-UCB.

### Réglage du prisme de Nicol

- 1. Positionner l'interrupteur principal du BX-UCB sur « I » (ON) et lancer le logiciel MX2-BSW.
- 2. Placer la préparation et la mettre au point à l'aide d'un objectif 10X ou 20X.
- 3. Sélectionner la trajectoire optique pour DIC et engager le prisme DIC dans la trajectoire optique. Si l'analyseur n'est pas engagé, l'engager également.

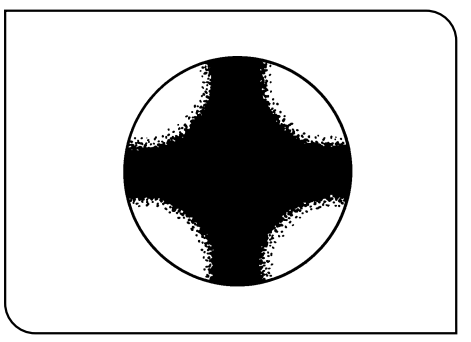

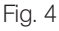

- 4. Regarder dans la trajectoire optique par la monture de tête située en haut du MX-ANM et le faire tourner jusqu'à ce que l'isogyre (Fig. 4) en forme de croix noire soit nette. Puis serrer fermement la vis de fixation.
- 5. Fixer la queue d'aronde circulaire située en bas de la tête d'observation dans la monture de tête située en haut du MX-ANM et serrer fermement la vis de fixation.

# EVIDENT CORPORATION